## **프로그램 데이터베이스 설치 요령 (DB)**

1. CarDB.exe를 실행하여 설치합니다. 아래에 순서대로 다음(Next)만 누르면 됩니다. 아주 쉽습니다. 아래 (7)번 'I accept the agreement' 선택, (13)번 Install 누르세요.

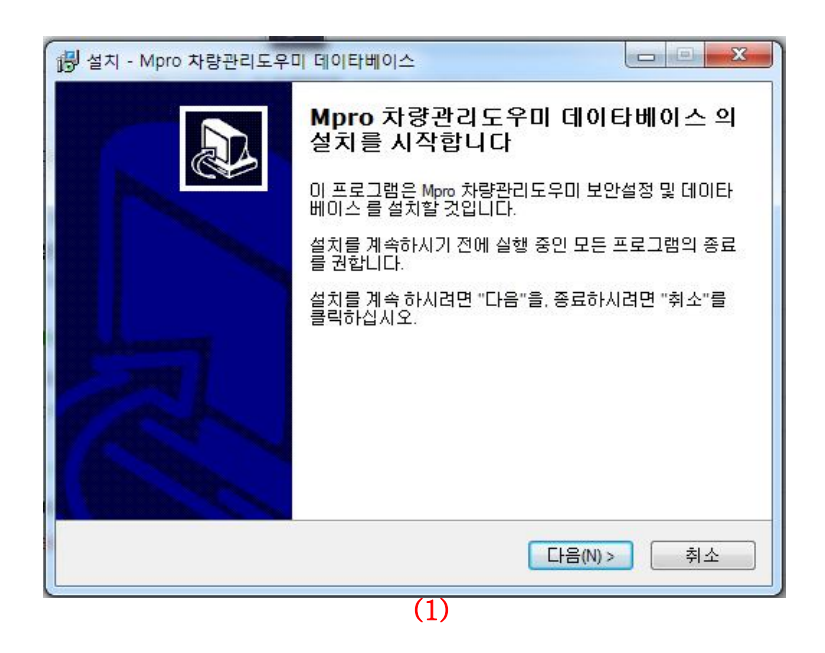

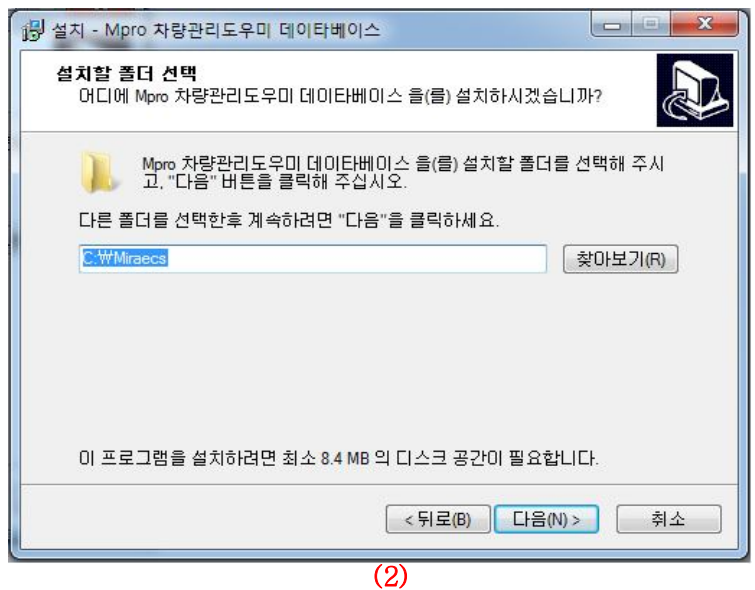

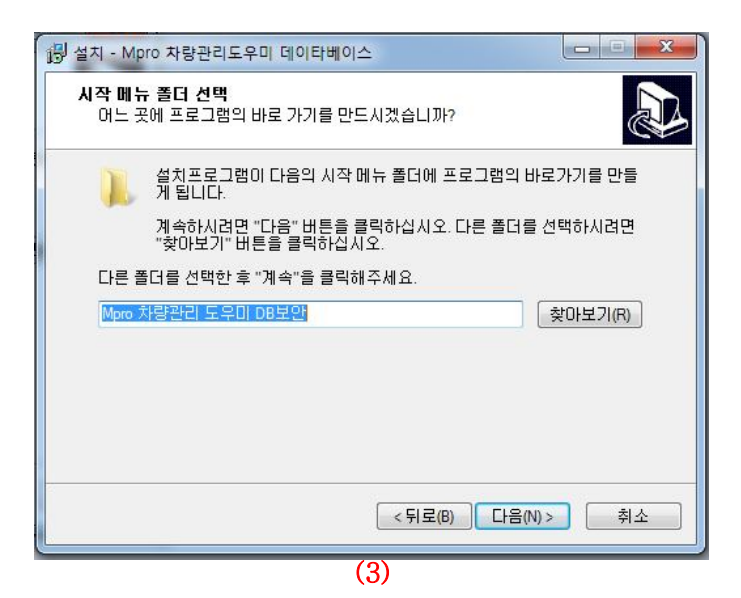

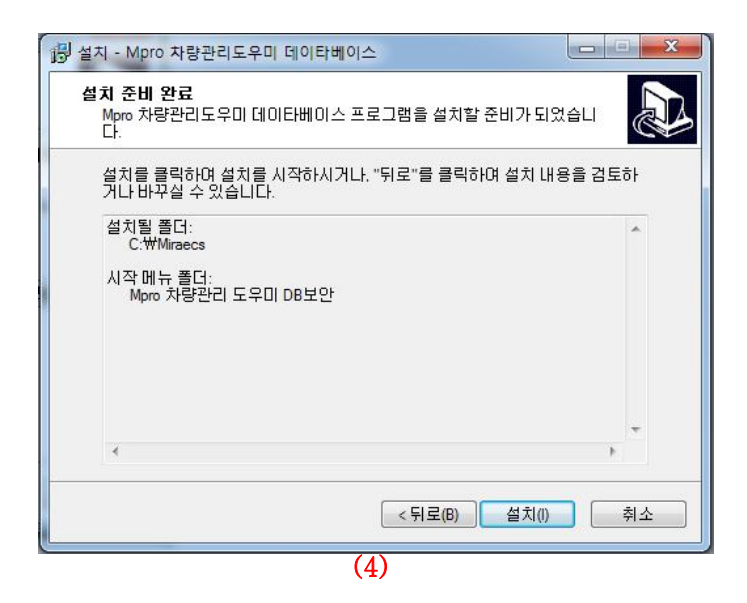

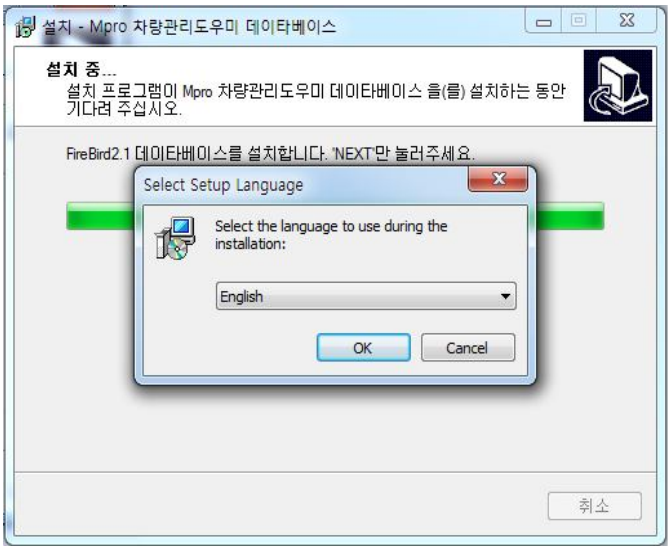

**(5)**

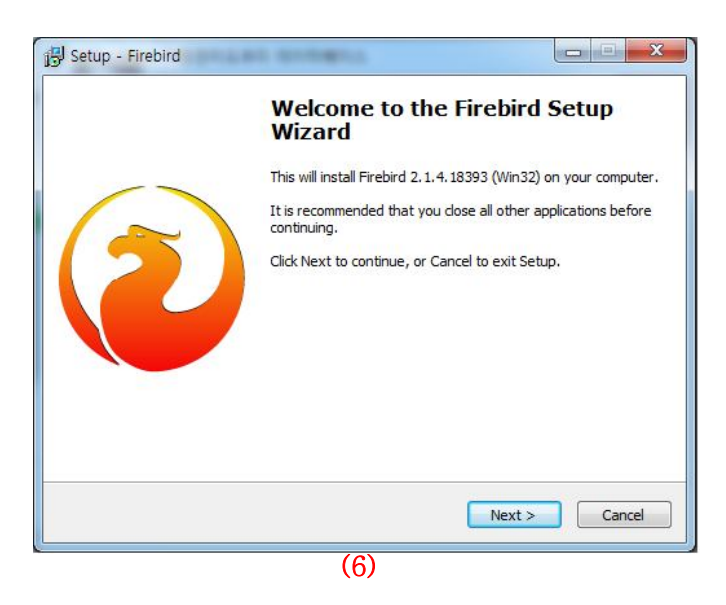

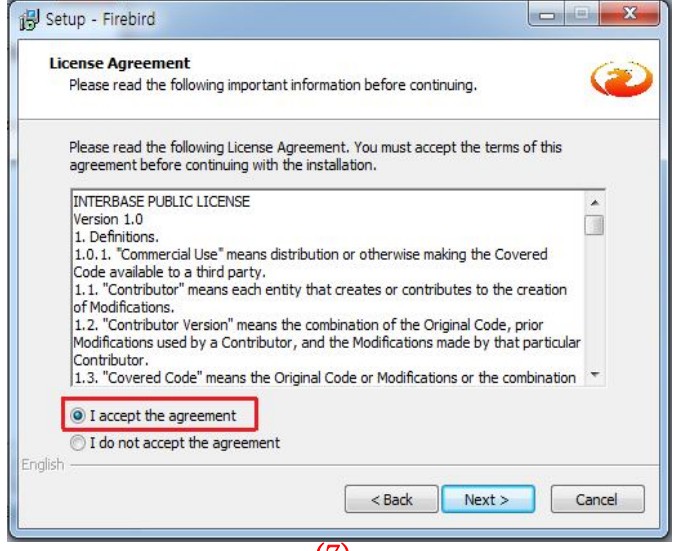

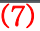

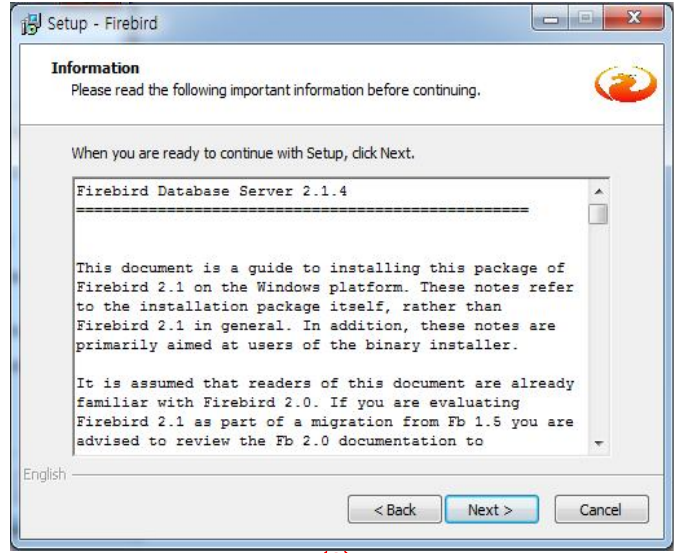

**(8)**

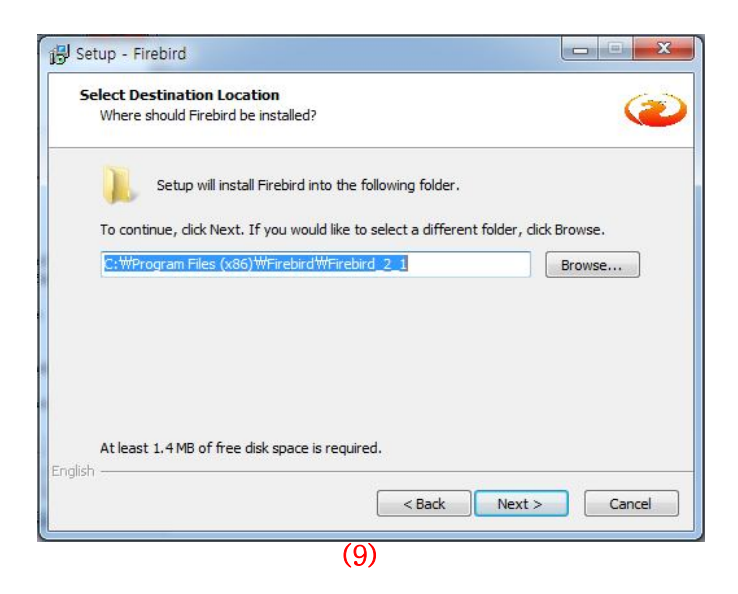

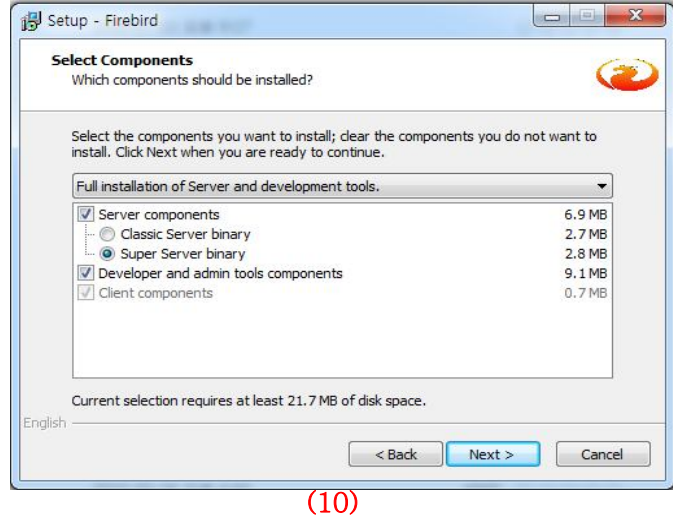

Setup - Firebird Select Start Menu Folder Where should Setup place the program's shortcuts? Setup will create the program's shortcuts in the following Start Menu folder. To continue, click Next. If you would like to select a different folder, click Browse. Firebird 2.1 (Win32) Browse... Don't create a Start Menu folder English <Back Next > Cancel **(11)**

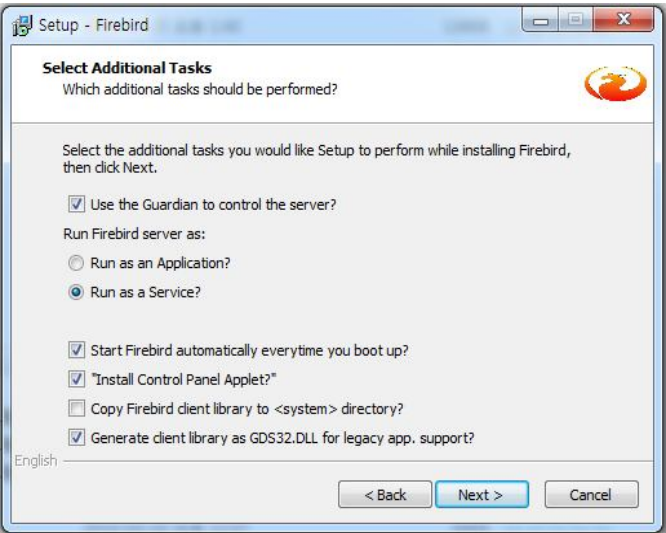

**(12)**

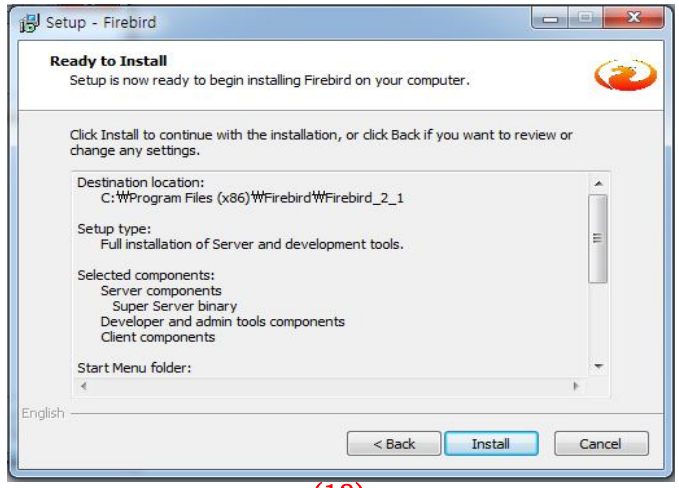

**(13)**

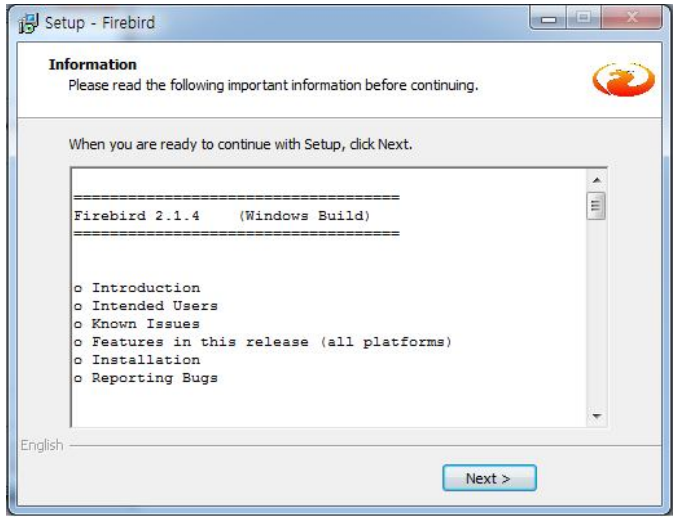

**(14)**

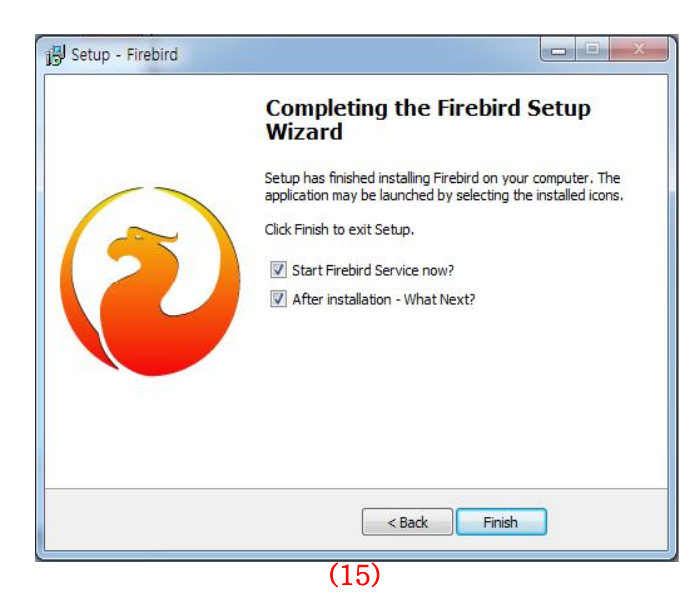

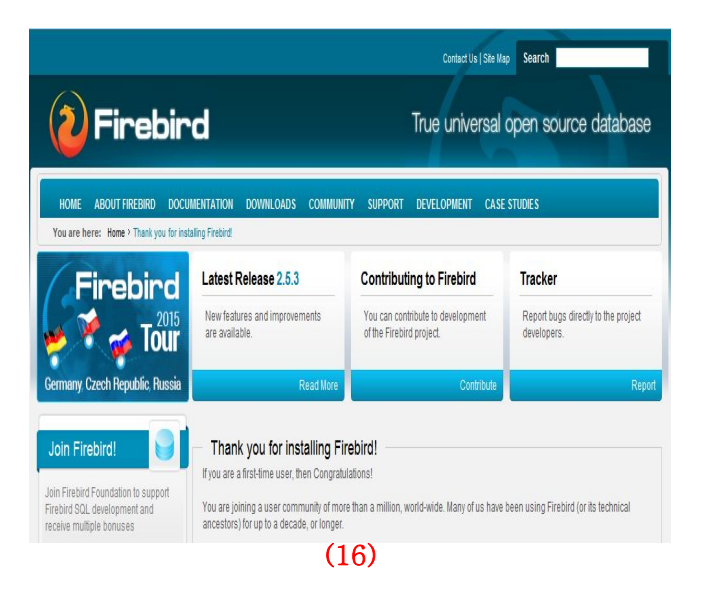

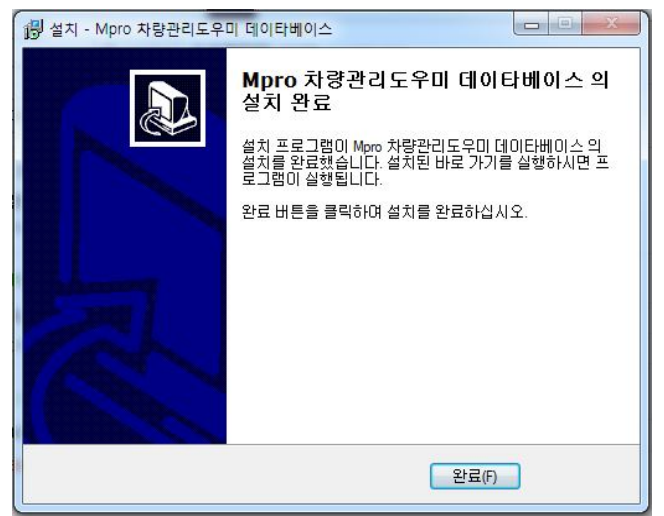

**(17)**